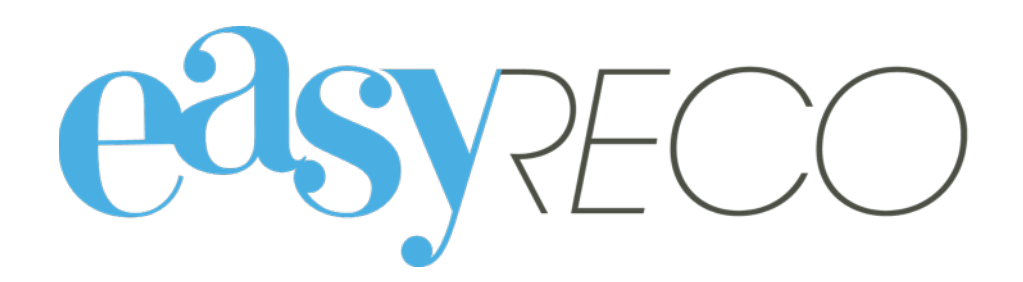

## Pad Mises à jour

Document mis à jour le 13 déc. 2016

## PAD - MISES À JOUR

Les Pads utilisées pour la distribution de vos objets entrants requièrent parfois des mises jour. Cela permet d'actualiser leurs fonctionnalités ou d'y ajouter de nouveaux paramètres.

Pour que les fonctionnalités de easyReco restent efficaces, il est important que vous acceptiez les nouvelles mises à jour de l'application.

Lorsqu'une nouvelle mise à jour est disponible, l'icône easyReco devient floue et un pictogramme rouge apparaît.

Appuyez sur l'icône **easyReco**.

Propriété exclusive, incessible et insaissisable de<br>UXEN SAS, 26 rue George Sand, 75016 PARIS  $\triangle$ O

丽

easyReco

easyReco - ERTEST01

Calculatric

Horloge

Si vous trouvez cet appareil, merci de l'apporter<br>otre Service Courrier ou de contacter le 01 82 28 39 61

 $\Box$ 

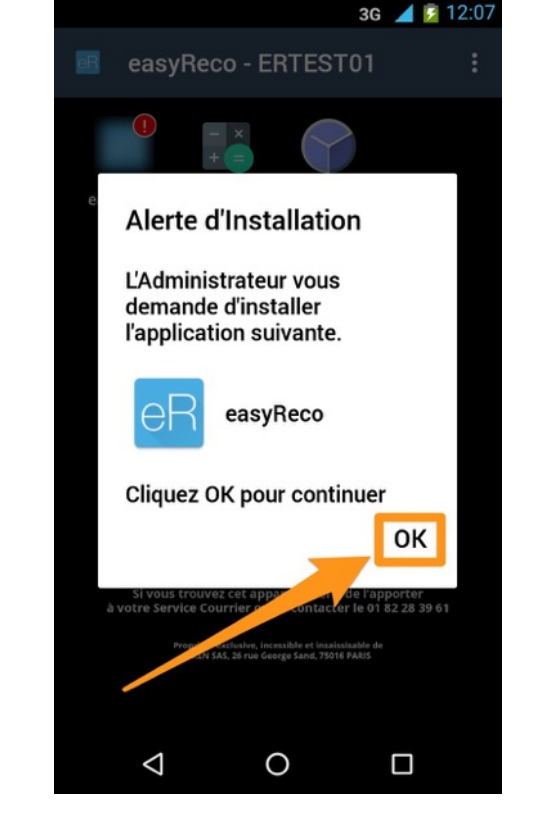

Une fenêtre apparaît, vous demandant si vous souhaitez installer l'application easyReco.

Appuyez sur « **OK** ».

3G 12:04

÷

Vous accédez à l'écran d'installation de la nouvelle mise à jour. Il comprend deux onglets d'information sur la mise à jour, « Nouveautés » et « Toutes ».

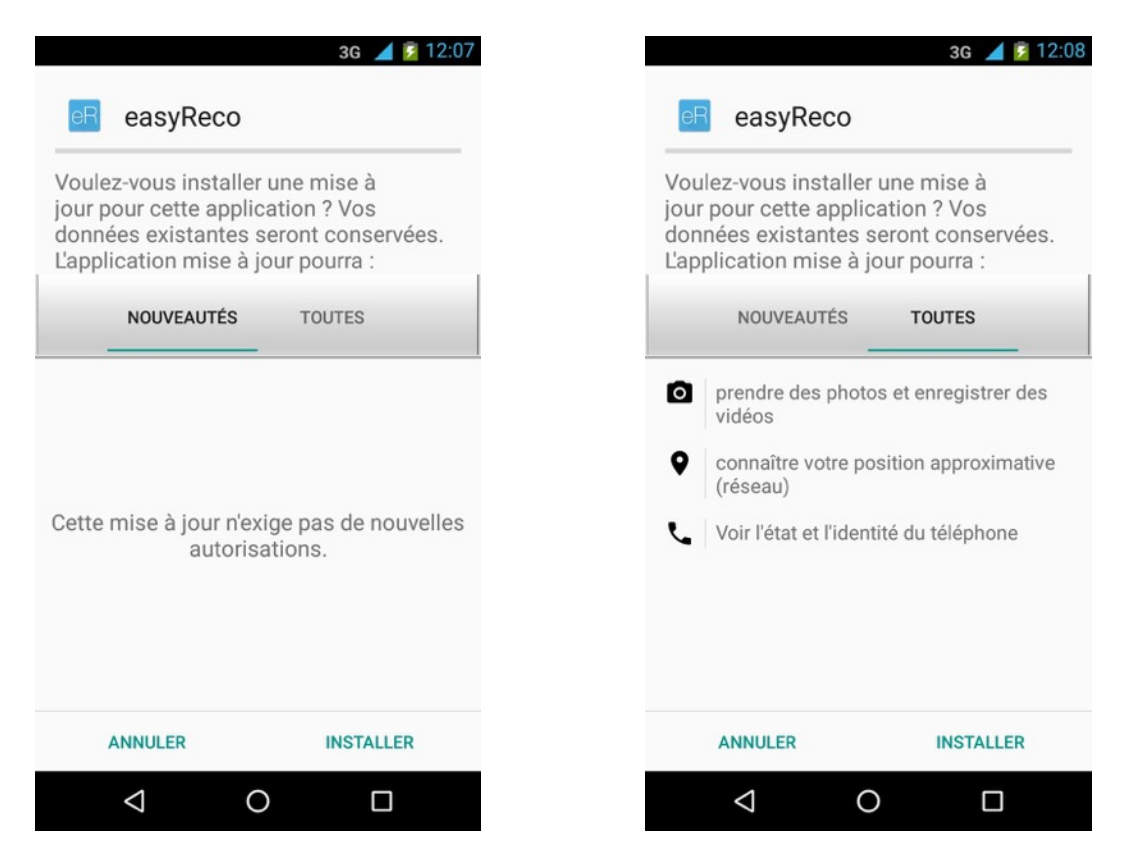

Appuyez sur « **Installer** » pour lancer l'installation. Une fois la mise à jour installée, vous retournez sur l'écran d'accueil : après quelques instants, l'icône easyReco redeviendra nette, prête à être lancée.

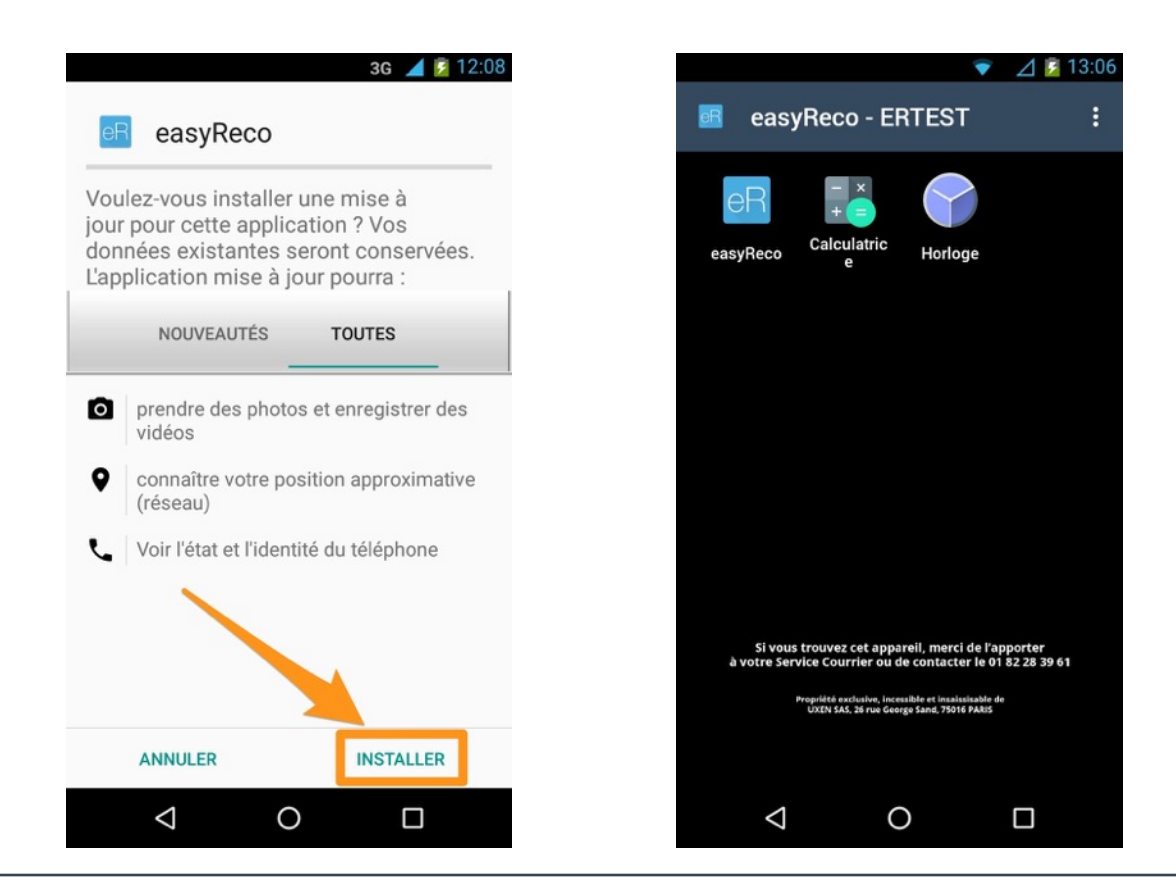